## **Att navigera på Internet.**

För att kunna navigera på Internet så måste man känna till var man finner olika slags länkar.

## **De vanligaste länkarna är:**

```
<u>Livis ji vvora ovning C kilpp och kilstra i (Lander)</u>
(W4) Word övning D Klipp och klistra 2 (Djur)
(W5) Word övning E att kopiera 1 (Datorns in och utenheter)
(W6) Word övning F Format 1
```
Om ni är inloggad på Internet så kan ni klicka på länkarna i detta dokument för att komma till hemsidorna.

- 1. Den vanligaste är textlänken som kännetecknas av en understruken linje som ändrar färg efter att man använt den. (Exempel länk ovan.)
- 2. Den vanliga bildlänken, man ser att det är en bildlänk först när man för musen över bilden då den blir till en hand. (ex. bild till höger.)

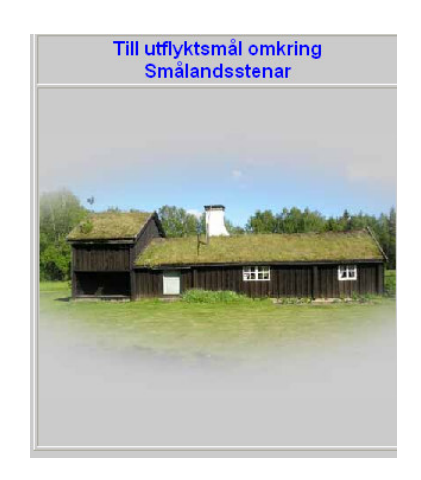

- 3. Image Maps (bildkarta), bilden kan användas som många individuella länkar ofta syns det inte var ena länken börjar och var den andra tar vid. Ett exempel på bildkartor hittar ni på min hemsida. (http://www.edvardsson.de/index.htm)
- 4. Olika slags menyer, ni även här exempel på min hemsida. Ni kan även se det på följande sidor: Gislaveds gymnasium http://gisgym.gislaved.se/2.6d670afedd2d4c0480001668.html Fotosidan http://www.fotosidan.se/ Scandinavianphoto http://www.scandinavianphoto.se/
- 5. Knappar, finns det av olika slag ex. http://www.lararforbundet.se/

## **Adress fältet**

Man använder sig av adress fältet när man vet adressen till en viss sida. På bilden till höger har jag skrivit in adressen till Aftonbladet, det räcker om ni skriver:

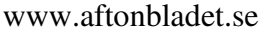

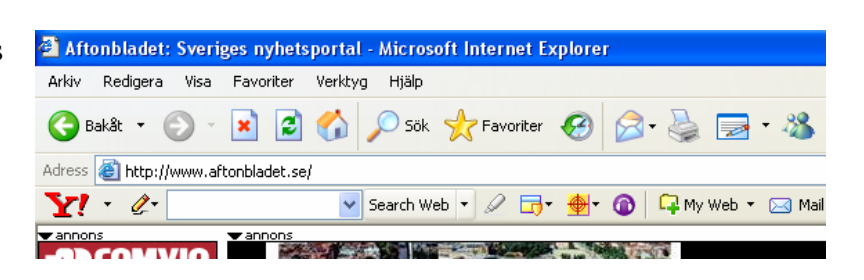

Den första delen av adressen http:// är i regel ej nödvändig, det går även ibland att utelämna även www, prova att skriva edvardsson.de och se om det fungerar, det är dock inte så vanligt att det fungera så jag rekommendera er att använda er av www.edvardsson.de

## **Framåt och bakåt pilen**

Om det inte finns några bra länkar att navigera sig med hjälp av, så går det bra att flytta sig med framåt och bakåt pilarna. Bakåt pilen går till föregående sida och framåt

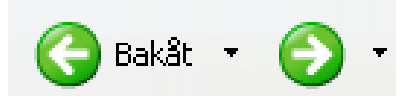

pilen blir aktiverad först efter vi har använt oss av bakåt pilen och då leder den tillbaka till den sida som vi lämnade. *Sökning med Google och Altavista*